## [Cómo trabajar más allá de los mar](http://gusgsm.com/como_trabajar_mas_alla_de_los_margenes_en_photoshop)genes e [Photosho](http://gusgsm.com/como_trabajar_mas_alla_de_los_margenes_en_photoshop)p

## [Gustavo Sánchez Muñoz](http://gusgsm.com/gustavo_sanchez_munoz)

(Octubre de 2022)

El problema

Uno de los pequeños problemas técnicos que más molestan al t Photoshop es que, si se trabaja a toda pantalla muy cerca del r imagen que esté ampliada, es muy incomodo o imposible movers la imagen se quiedwado n el borde de la pantalla y no hay más mo evitarlo que reducir la ampliación (con lo que se pierden los de

&¿O no?

La solución

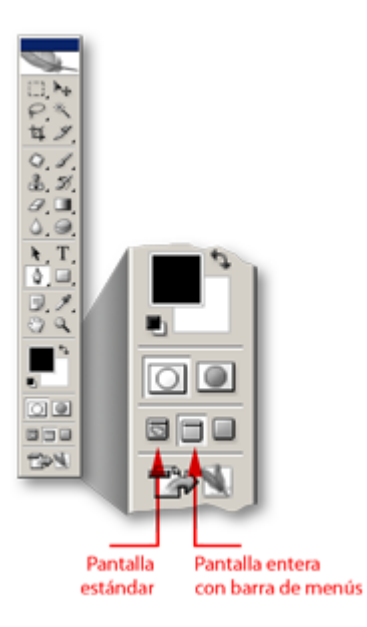

En la zona inferior de la barra de herramientas hay tres botones a los que se suele hacer poco caso. Basta con apretar el de enmedio ("Modo de pantalla entera con barra de menús") para que, de un modo mágico, Photoshop te permita desplazar el borde de la imagen sin tener en cuenta el borde de la pantalla.

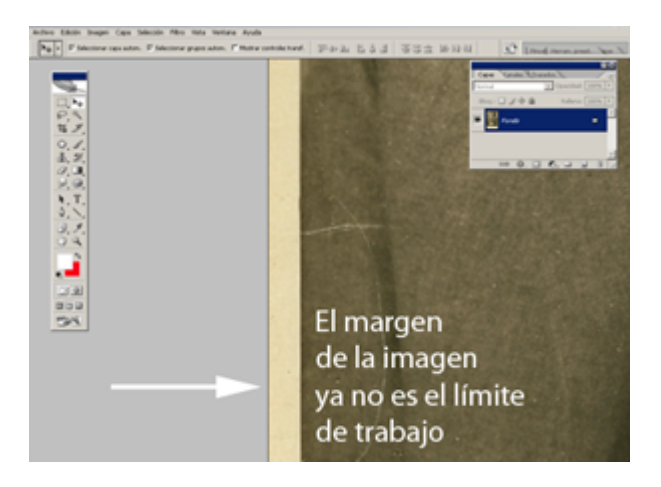

Por cierto, para alternar entre los tres modos de pantalla, basta con apretar la tecla "F" (No importa si es mayúscula o minúscula).